# QRS Music Technologies, Inc. PNOscan II

# **User Guide**

Item # 79217 Manual # OM79217 Rev. 1.00 Manual Rev. 3.12

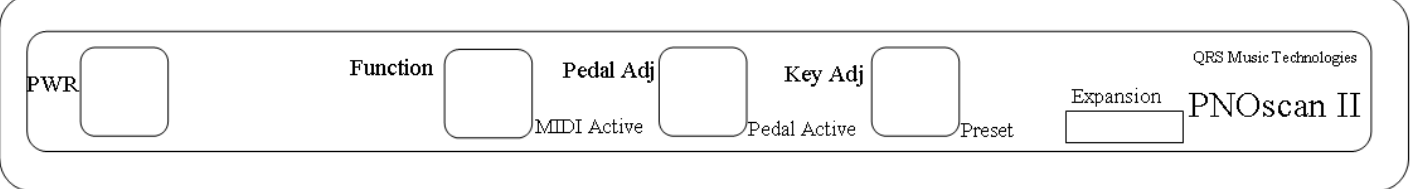

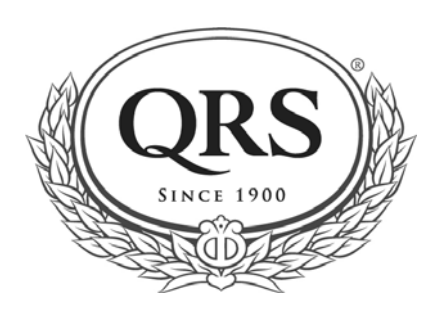

# **Welcome**

Congratulations on your purchase of the QRS PNOscan II key sensor and MIDI system. The PNOscan II system represents the best value and highest performance key sensing and MIDI transmit system available today. What does the PNOscan II do? The PNOscan II is a simple MIDI interface for your acoustic piano. The PNOscan II allows you to use your piano as a MIDI controller. The PNOscan II MIDI OUT jack can be connected to any synthesizer, sequencer, or computer having a MIDI IN jack, in ways never before possible on an acoustic or digital piano.

With the PNOscan II system installed under the keys of your keyboard instrument, you will enjoy the great benefit of the latest high tech designs. Benefits such as absolute high resolution key sampling, with no mechanical contact with keys or action, highly accurate DSP algorithms for outstanding performance reproduction and seamless integration into the QRS product line.

After the initial installation the PNOscan II system was electronically setup to the piano action. As your piano action wears it may be necessary to repeat this setup procedure periodically. If the piano action is regulated or repaired, follow the Keyboard Setup instructions below to re-calibrate the system.

⇒ **See the Keyboard and Pedal Setup sections on page 7 of this manual for details.** 

# **Table of Contents**

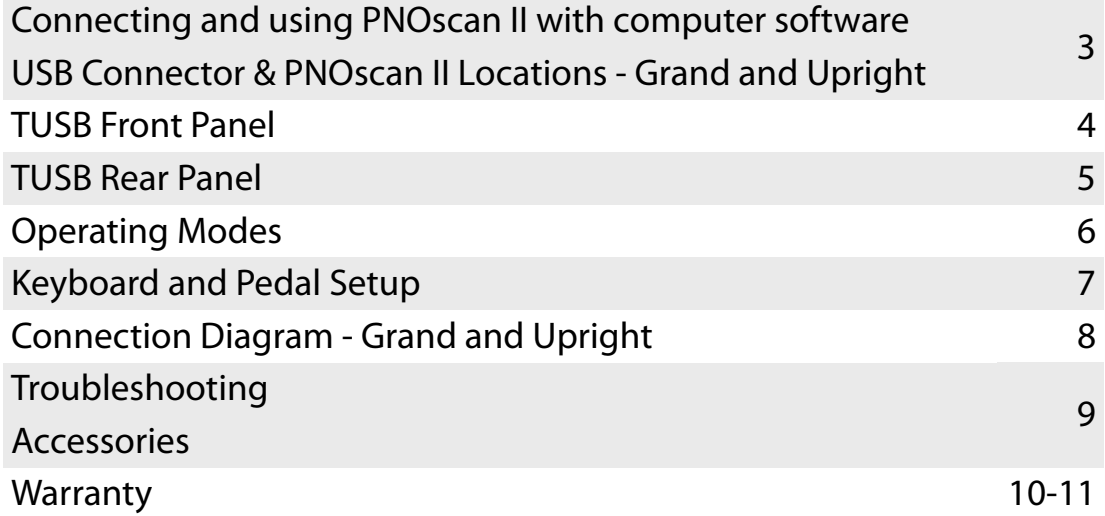

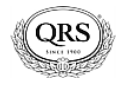

## **Connecting and using PNOscan II with computer software**

You will need a "USB A Male to 5-Pin MINI B Male" cable to connect the PNOscan II to your computer. This cable is typically found with digital cameras.

**This cable is not supplied with the system.** Connect the USB A Male plug into your computer's USB socket and the 5-Pin MINI B Male plug into the connector that is attached to the piano. See page 4 for this cable location.

Your computer will supply power to PNOscan II and should recognize PNOscan II as a USB device.

The PWR button will illuminate to indicate that the system is ON.

The Function button will blink when a key is pressed.

The PNOscan II is a MIDI Output device (it will not generate sounds on its own).

Open your music software and select the "USB Audio Device" as you "Input Driver".

You are now ready to record from the acoustic piano to your computer's music software.

# **USB Connector & PNOscan II Locations**

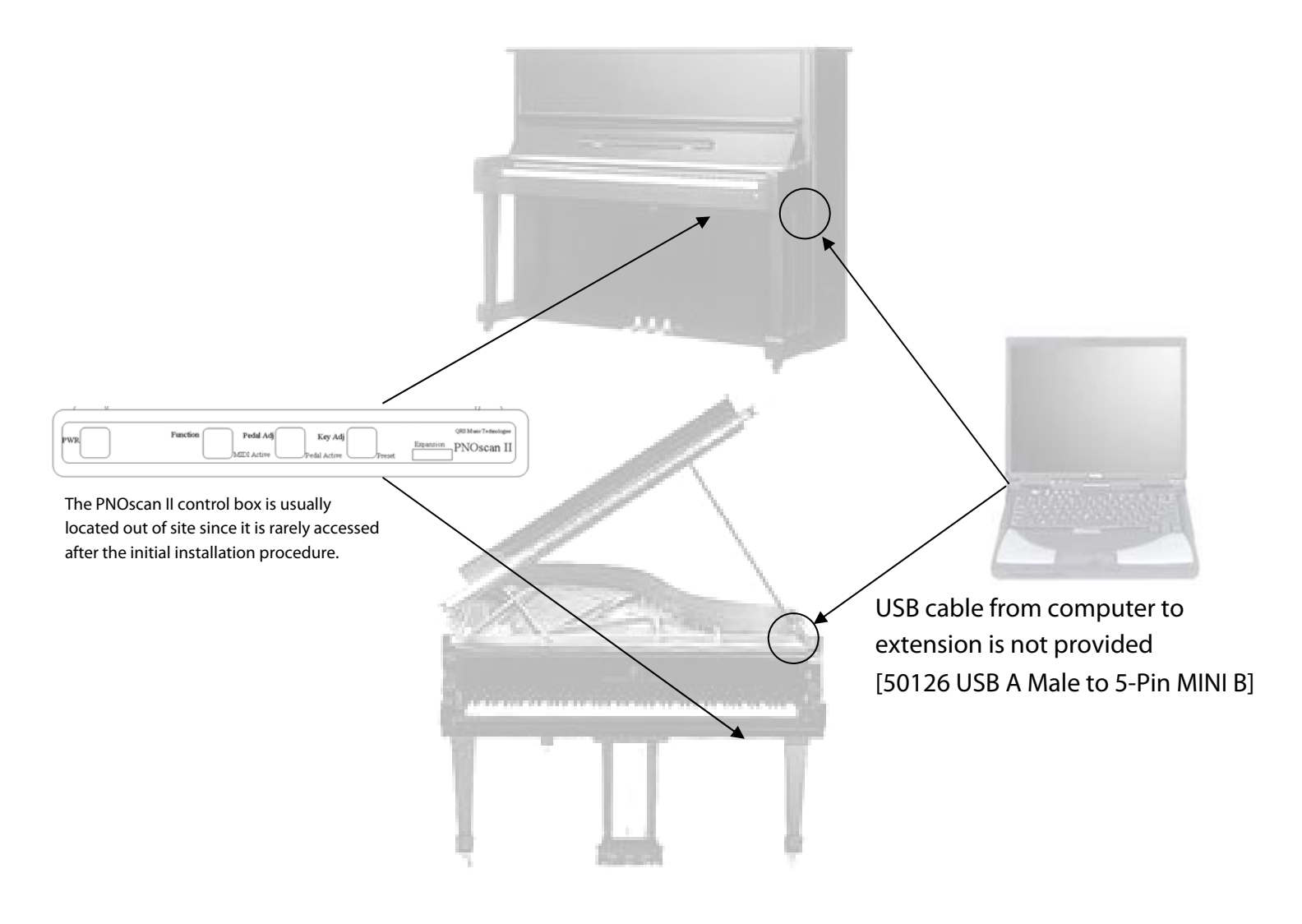

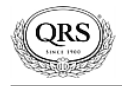

# PNOscan II User Guide Manual Rev. 3.12

#### **TUSB Front Panel**

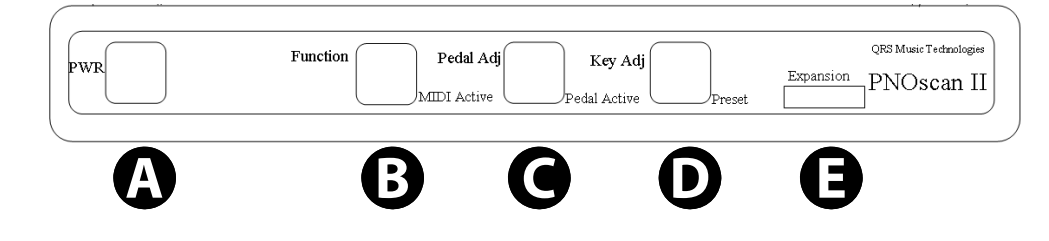

## **Power**

- Press and hold for about 2.5 seconds to power the system off.
- Pressing when the system is off, powers the system on.
- Pressing this button for less than 2 seconds places the system in mute mode and sends a "all notes off" command out the MIDI Out and USB ports.

This button also has multi function lights:

- **Orange** indicates that power is being received from the AC wall adaptor or from the USB port. When both power sources are present the USB port will always be the primary source for system power unless the host PC cannot deliver the needed current. In this case the AC adaptor will take over.
- **Green-Flicker** indicates that the USB host has recognized PNOscan II.
- **Green** indicates that the USB host application is launched and is ready for use.

# **B** Function

Used in conjunction with other buttons to access the setup functions.

• **Green** flicker indicates that data is being outputted.

# **C Pedal Adjust**

Used to access the pedal setup mode.

• **Green** light indicates that pedal motion is detected.

## **D** Keyboard Adjust

Used to access keyboard setup mode.

- **Green** light indicates the active mode of system.
- There are three modes; QRS, Mute and MIDI Sound Module

# **E Expansion**

Normally not connected. Future uses include connection to control surface and other integration.

# **Alternately Flashing (D)**

Alternately flashing Function and Key Adj lights indicate that a ribbon cable is disconnected or plugged in upside-down at either the TUSB interface or the cable coupler. At the TUSB, the silver-contact side is toward the bottom of the TUSB box. At the cable coupler, the silver-contact side of the cables should face the circuit board.

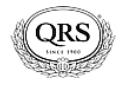

## **TUSB Rear Panel**

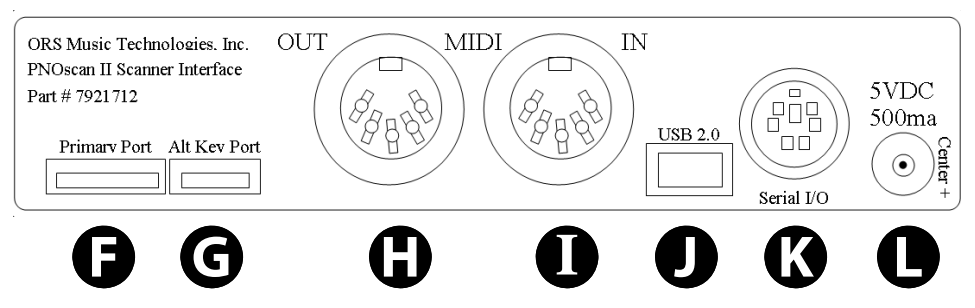

## **F Primary Port**

Connection to the soft pedal board is made here. This accepts the 10-Pin Flex Cable.

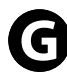

## **G Alt Key Port**

This port accepts a 6-Pin Flex Cable from the Key Scan Assembly. This port is normally not connected, although it can be used along with the Primary Port if desired. When only the Primary Port is used then the Key Scan Assembly gets connected to the Soft Pedal Board.

# **MIDI OUT**

Standard MIDI output connection. Connects PNOscan II to sound modules, QRS Pianomation or other MIDI device.

**MIDI IN** 

Standard MIDI input connection. Normally not connected. Used in more complex setups when communication to QRS diagnostic programs are needed.

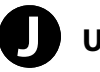

## **J USB**

Connect a host computer to this port for convenient use of the PNOscan II system and computer software. USB 2.0 compliant.

**An extension cable [7921754] is provided and may already be connected to this port. On a Grand piano this cable terminates near the prop stick for the lid. On an Upright piano this cable terminates under the keybed on the treble side of the piano.** 

**You will need a USB A male to 5-pin Mini B cable [50126] to connect this extension cable to a computer.**

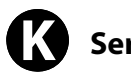

## **K Serial <sup>I</sup>/O**

Normally not connected. This port is for use with future development.

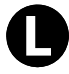

## **L 5 Volt Input**

Connect the AC wall power adapter here. Use only the supplied adapter.

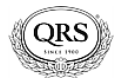

#### **Operating Modes**

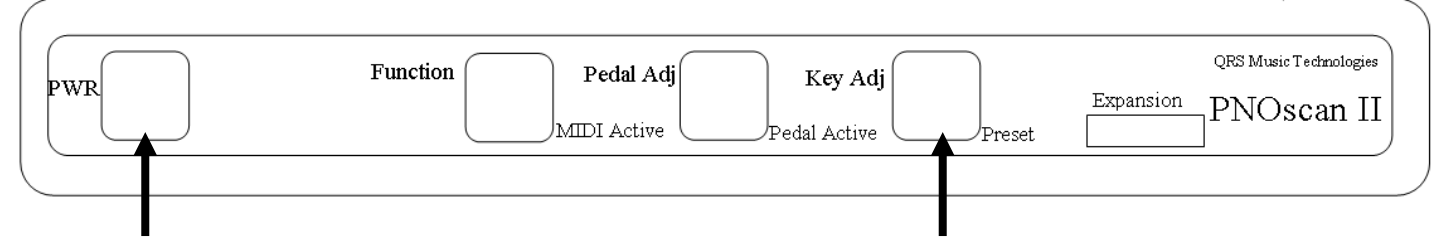

Mode 4 Modes 1, 2 & 3

Repeatedly tap the "Key Adj" button to select one of the following modes:

- 1. **QRS Mode** Light blinks once, then a pause.
	- MIDI output is optimized for Pianomation acoustic record and playback.
- 2. **MIDI Sound Module Mode** Light blinks twice, then a pause.
	- MIDI output is optimized for playback through a sound module.
	- The output level of this mode is greater that that of the Record Mode.
- 3. **Mute Mode**: Light flashes steadily.
	- Stops MIDI output from PNOscan II.

Tapping the Power button places the unit in System Mute mode:

- 4. **System Mute:** The "Key Adj" light flashes steadily.
- Stops MIDI output from PNOscan II and also sends an "All Notes Off" command. Tap the "Key Adj" button to exit the Mute mode. Polyphony = All 88 notes.

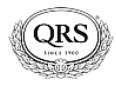

**Keyboard Setup:** To make the setup process easier, connect the MIDI Output of PNOscan II to a soundcard equipped QRS Pianomation controller or to a MIDI sound module. As you depress each piano key during setup you will need to hold the key down until the system accepts the key's down position. To indicate the position has been accepted, the PNOscan II system outputs a midi note. Alternately if you don't have a MIDI device connected, you can reference the green light on the Function button. Each time a key position is accepted this button will light.

- 1. Press and hold the "Key Adj" button.
- 2. While holding the "Key Adj" button, press and hold the Function button.
- 3. Hold both buttons in until the 'Key Adj" light flashes, then release both buttons.
	- The system is now in keyboard adjust mode and all previous key calibration values in memory have been erased.
- 4. Once in the setup mode, start with key # 1, pressing the key firmly through its entire travel. Hold the key down until you either hear the note play through the speaker or until the Function button lights momentarily.

## ⇒ **It is very important that you hold the key down until it is accepted as a position. This is normally instantaneous but sometimes takes a couple of seconds.**

- 5. Repeat this process for each key until all 88 notes have been accepted.
	- After this process no further action is required from the user and the keyboard setup is complete.
- **Pedal Setup:** Use the following sequence to setup the pedals.
	- The standard configuration includes a soft shift pedal and a sustain pedal. The **Sostenuto sensor is optional**. If used, this pedal adjusts in the same way as the soft shift. The pedal press sequence is; Sustain, Sostenuto and then Soft Shift.
- 1. While holding the "Pedal Adj" button, press and hold the "Function" button.

Hold both buttons until the "Pedal Adj" button starts flashing, then release both buttons.

- The system is now in pedal setup mode and all previous pedal values in memory have been erased.
- 2. While watching the "Function" button, firmly press the sustain pedal fully down and hold . You should have seen a quick green flash as the pedal was depressed. Release the pedal.
- 3. Again, watch the "Function" button and firmly press the soft shift pedal fully down and hold. You should have seen a quick green flash. Release the pedal.
	- **Be sure you see the quick flash for both pedals. If you do not see this flash, exit the setup procedure by pressing the Pedal Adjust button, then reenter pedal setup mode and start again.**
- 4. While watching the "Function" button, slowly depress the sustain pedal. As the pedal moves down you will see the Function button start to flash. **Hold this pedal position.**
	- The flashing light indicates you are in the range of the optical sustain sensor and the trigger point where midi sustain event will occur can now be set. Typically this point should be at the same exact point where the actual dampers start to lift.
- 5. With the "Function" button still flashing, repeatedly tap a piano key. Continue depressing the sustain pedal until the strings sustain. Press the "Pedal Adj" button to lock-in and save the settings and exit the adjust mode. Release the pedal, the setup procedure is complete.
- 6. **Test:** Press the sustain and soft shift pedals. With each pedal press the "Function" button should blink and the "Pedal Adj" button light should stay on for as long as the pedal is held down.

QRS Music Technologies, Inc. / Technical Support - 800-247-6557 / www.qrsmusic.com

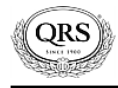

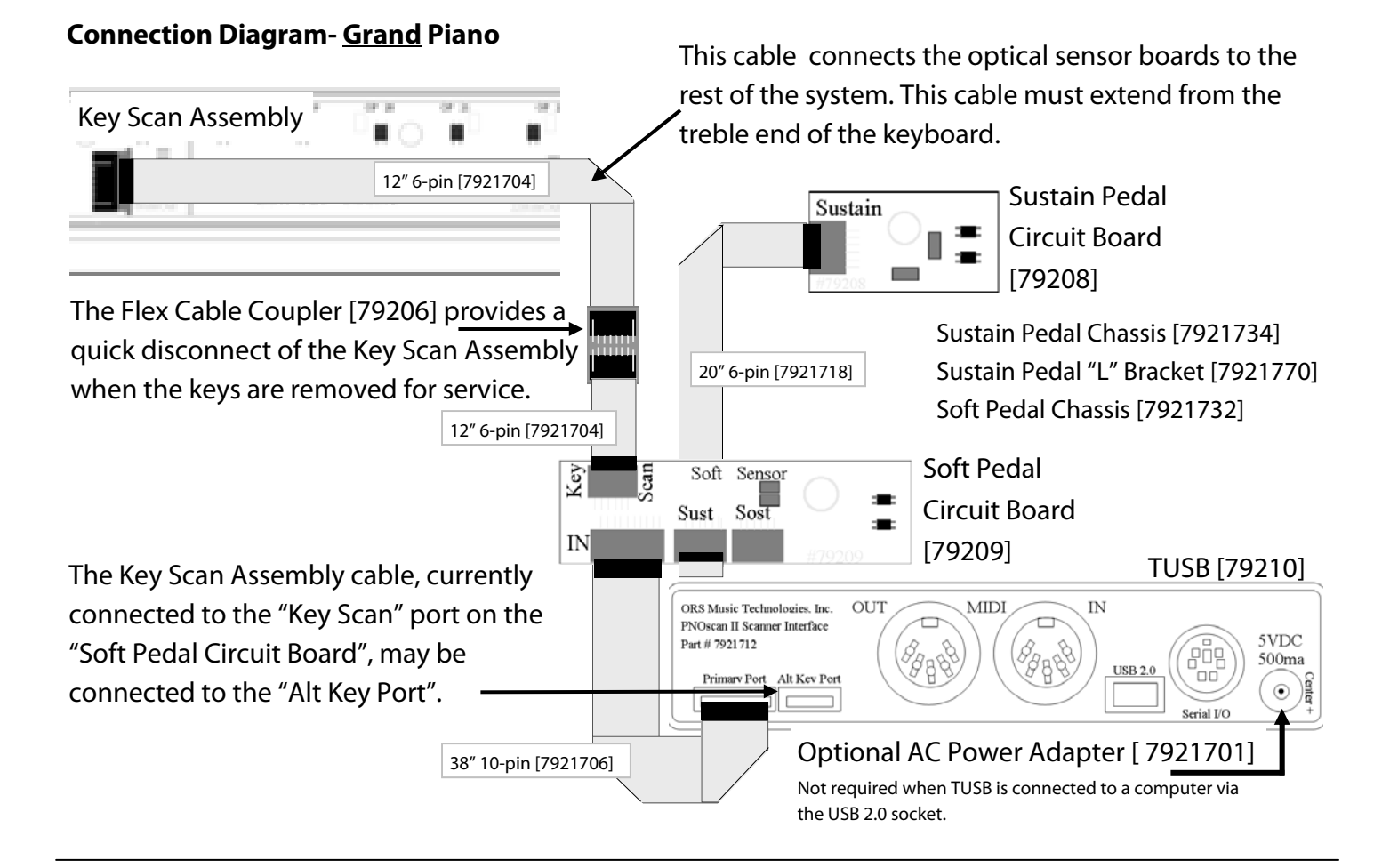

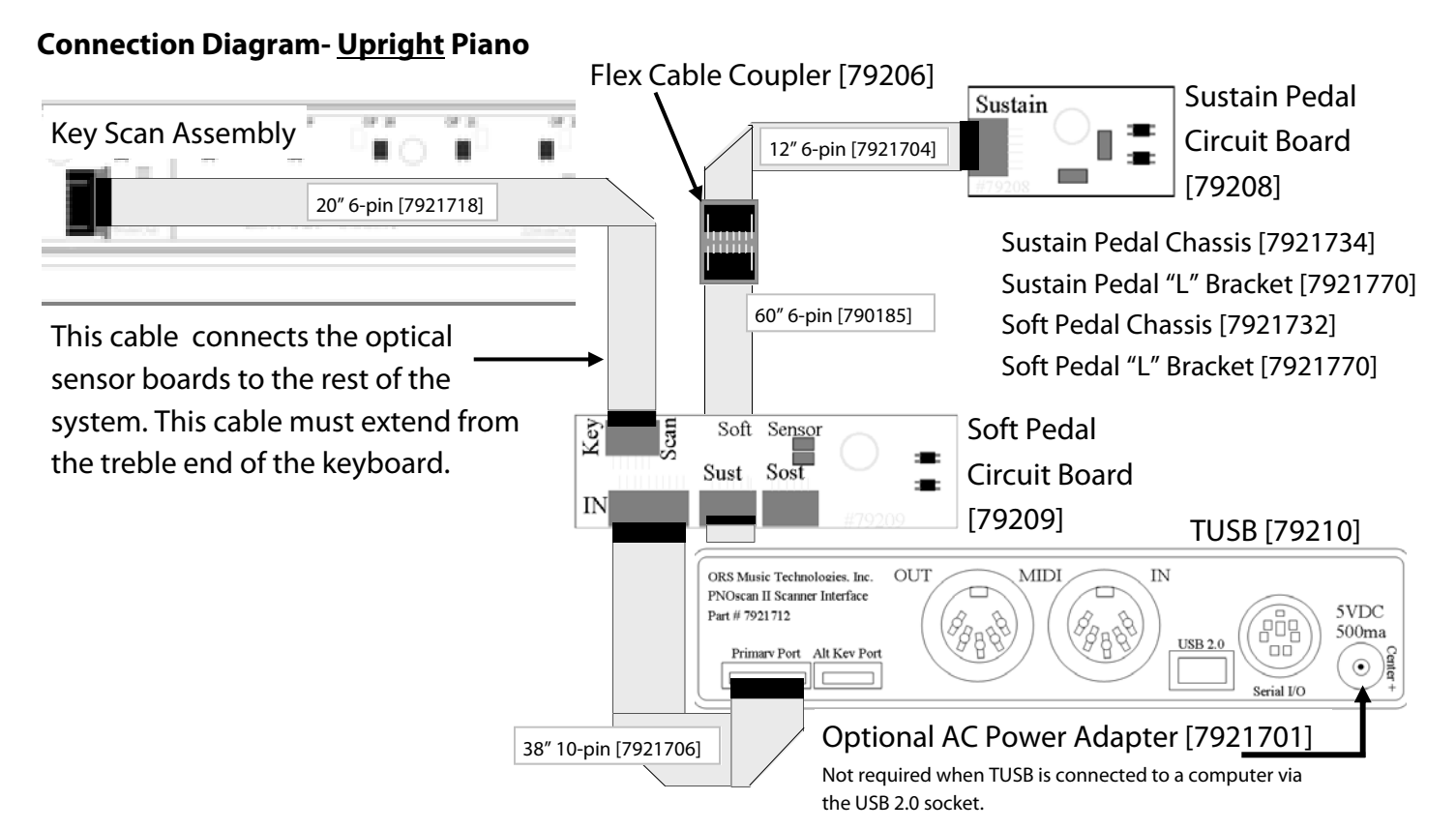

### 8 QRS Music Technologies, Inc. / Technical Support - 800-247-6557 / www.qrsmusic.com

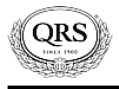

## **Troubleshooting**

No MIDI Output from TUSB Interface

The Function and Key Adj lights are alternately flashing.

Alternately flashing Function and Key Adj lights indicate that a ribbon cable is disconnected or plugged in upside-down at either the TUSB interface or the cable coupler. At the TUSB, the silver-contact side is toward the bottom of the TUSB box. At the cable coupler, the silvercontact side of the cables should face the circuit board.

The Key Adj light is flashes steadily.

The system is in Mute Mode

The PWR light is red

Indicates a USB failure - Call your dealer or QRS Technical Support

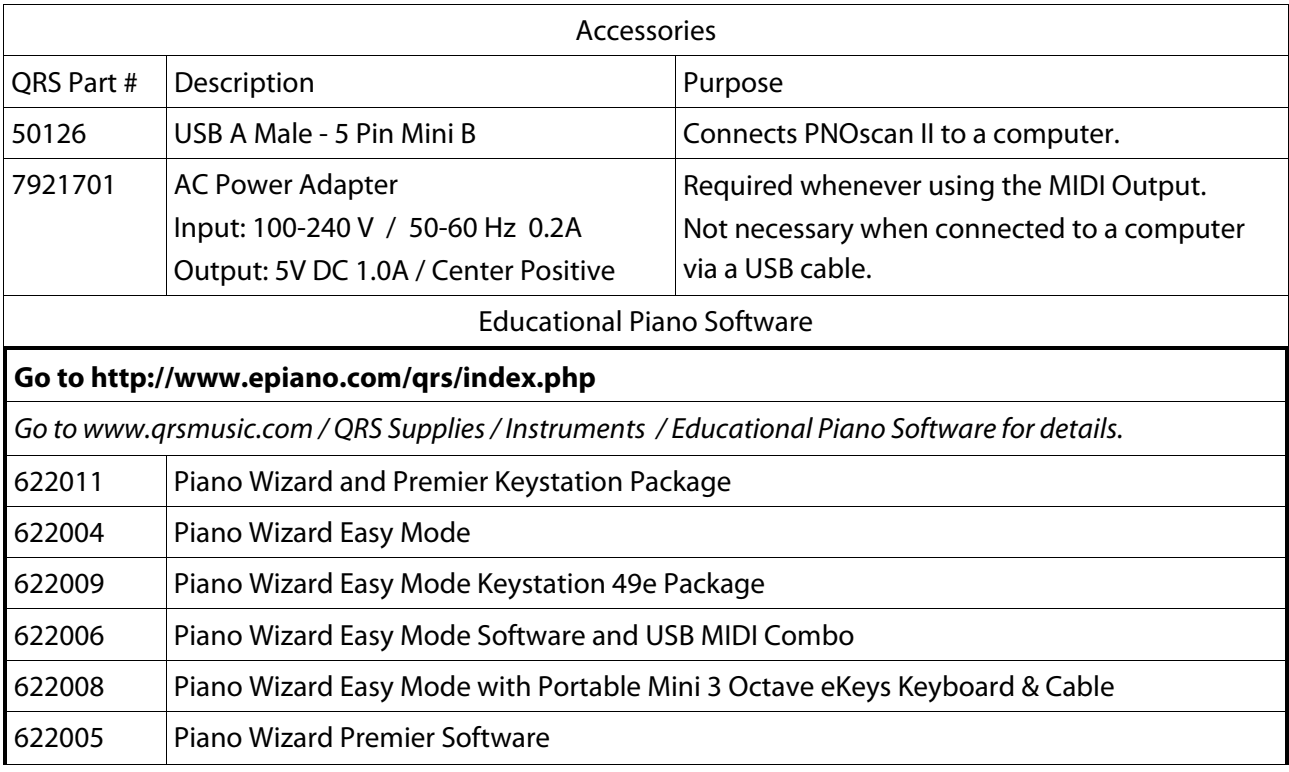

# **MMMMMMMMMMM**

## PNOSCAN II™ LIMITED WARRANTY

#### **PNOscan II Electronics Limited Warranty**

QRS Music Technologies, Inc. ("QRS") warrants to you for the Warranty Period that there are no defects in the materials of this Product (as identified at the end of this warranty certificate). The "Warranty Period" expires (except as explained below) Two (2) years from the date of your purchase of the Product. In order to determine the date of your purchase of the Product, you will need to provide to us a credit card receipt, a purchase agreement, a sales slip, a warranty registration or some other form of proof that you are the original purchaser and the date of your purchase of the Product.

**XINNAIX** 

**XINKIN** 

**XIXIXIXIX** 

 If you are not able to provide us with some form of proof of purchase date, the Warranty Period will be a shorter period (the "Shorter Warranty Period") which is two years from the date that your dealer purchased the Product from QRS. If you cannot provide a proof of purchase date, you may contact us in the manner described below and we will assist you in determining the date that your dealer purchased the Product from us and determining the Shorter Warranty Period. This is a warranty is for parts only and does not include shipping or labor.

This warranty does not apply to any accessories you may have purchased with the Product and does not apply to any piano or components of the piano with which the Product is used or any Piano in which the Product is installed. In addition, this warranty does not cover scratches, dents or other defects in the cosmetic finish of the Product.

The warranty is issued solely to the original purchaser of the Product. THIS WARRANTY IS NOT TRANSFERABLE. If, during the Warranty Period, parts incorporated in this Product are found to be defective in material or workmanship, and the original purchaser provides Purchase Documents to QRS, then QRS or its authorized dealer will provide replacement parts without charge. We may, at our discretion, provide reconditioned parts or assemblies as warranty replacements. You as the original purchaser will be responsible to pay labor costs incurred in connection with any repair.

#### **LIMITATION IN CONNECTION WITH OBSOLETE PRODUCTS**

 If at the time you make a claim pursuant to this warranty, we no longer manufacture or sell the same model of Product, we may, at our discretion, rather than repair or replace defective parts in the Product, offer to sell you a more current version of a similar Product. If we offer to sell you a more current model of the Product, you will be responsible to pay the difference between the Manufacture's Suggested Retail Price ("MSRP") of the more current version of a similar Product and the price you paid for the Product you purchased. If you choose not to accept such offer, we will have no further obligations pursuant to this warranty.

THIS WARRANTY IS IN LIEU OF ANY OTHER WARRANTY, EXPRESS OR IMPLIED, MADE BY THE MANUFACTURER IN CONNECTION WITH THIS PRODUCT. INCLUDING, BUT NOT LIMITED TO, WARRANTIES OR MERCHANTABILITY OR FITNESS FOR A PARTICULAR PURPOSE. TO THE EXTENT ALLOWED BY THE LAW, QRS SHALL NOT BE RESPONSIBLE FOR LOSS OF THE PRODUCT, LOSS OF TIME, INCONVENIENCE, COMMERCIAL LOSS, SPECIAL OR CONSEQUENTIAL DAMAGES, EVEN IF THE MANUFACTURER HAS BEEN ADVISED OF THE POSSIBILITY OF SUCH DAMAGES.

This warranty gives you specific legal rights. Some states provide other rights, and some states do not allow excluding or limiting liability for incidental or consequential damage. Consequently, the limitations and exclusions in this warranty may not apply to you. In addition, some jurisdictions have consumer protection rules, regulations and statutes that may apply to you.

 $\infty$ DO CO CO CO CO CO CO

# <u>MMMMMMMMMMMMMMMM</u>

#### **Exclusions**

- There is no express warranty on the Product and this warranty is void if:
- 1) You did not purchase this Product from an authorized Pianomation reseller
- 2) This Product has been serviced, modified or tampered with by anyone other than an QRS Authorized Service Representative
- 3) The name, trademark or serial number has been modified, defaced or removed from the product,
- 4) This Product has been damaged as a result of abuse, abnormal force or strain, failure to reasonably maintain and protect, modification, accident or exposure to extreme temperature or humidity,
- 5) Parts, supplies or other accessories which have not been approved by QRS have been used with this Product,
- 6) Radio frequency interference is generated by uncertified and/or illegal equipment,
- 7) This Product has been moved or delivered without reasonable preparation and packaging or
- 8) QRS reasonably determines, after inspection that there has been modification of this Product which adversely affects the reliability of the product or component.

#### **Owner's Responsibility**

In order to have rights under this warranty, you have the following responsibilities:

- 1) Retain your proof of purchase and purchase date and send in your Warranty Registration Card
- 2) Notify QRS or any authorized dealer of any warranty claim within ten (10) days after discovery and provide a detailed explanation of the problem.

#### **General**

If any provision herein shall be unlawful, void or for any reason unenforceable, then that provision shall be deemed severable from this warranty certificate and shall not affect the validity of and enforceability of the remaining provisions.

QRS reserves the right to make changes in design and/or improvements to its products without any obligation to retrofit products previously manufactured.

#### **INSTRUCTIONS FOR OBTAINING WARRANTY SERVICE**

- 1) If you cannot provide proof of purchase, contact QRS at 800-247-6557 and we will attempt to determine the date on which your dealer purchased the Product and assist you in determining the Shorter Warranty Period. For warranty service, contact the dealer from whom you purchased the product, or your nearest dealer.
- 2) If no dealer is near you, contact QRS by phone at 800-247-6557.
- 3) Do not ship the product without prior written Return Authorization from QRS. Do not attempt to repair or disassemble the product yourself.
- 4) Please record your model number and serial number and your date of purchase below for your records. Keep this information with your proof of purchase in case your product requires service. Do not dispose of the warranty after it expires. In the event your product ever requires service, these instructions should be helpful in enabling you to obtain proper service.

Product Model #\_\_\_\_\_\_\_\_\_\_\_\_\_\_\_\_\_\_\_\_\_\_

Product Serial #\_\_\_\_\_\_\_\_\_\_\_\_\_\_\_\_\_\_\_\_\_\_\_

Date of purchase\_\_\_\_\_\_\_\_\_\_\_\_\_\_\_

# **MMMMMMMMMMMM**

**XXXXXXXXX** 

**BEAR BEAR AND** 

**NNNNNN** 

#### **FCC INFORMATION**

1.IMPORTANT NOTICE: DO NOT MODIFY THIS UNIT!

This product, when installed as indicated in the Installation Manual, meets FCC, CE, Chinese CE and Australia CE requirements. Modifications not expressly approved by QRS Music Technologies, Inc. may void your authority, granted by the FCC, to use this product.

- 2.IMPORTANT: When connecting this product to accessories and/or another product use only high quality shielded cables. Cables supplied with this product MUST be used. Follow all installation instructions. Failure to follow instructions could void your FCC authorization to use this product in the United States of America.
- 3.NOTE: This product has been designed to comply with the requirements listed in the FCC Regulations, Part 15 for Class "B" digital devices. Compliance with these requirements provides a reasonable level of assurance that your use of this product in a residential environment will not result in harmful interference with other electronic devices. This equipment generates/uses radio frequencies and, if not installed and used according to the instructions found in the Installation Manual, may cause interference harmful to the operation of other electronic devices. Compliance with FCC regulations does not guarantee that interference will not occur in all installations. If this product is found to be the source of interference, which can be determined by turning the unit "OFF" and "ON", please try to eliminate the problem by using one of the following measures:

•Relocate either this product or the device that is being affected by the interference.

•Utilize power outlets that are on different circuits (circuit breaker or fuse) or install AC line filters.

If these corrective measures do not produce satisfactory results, please contact the local authorized distributor, or contact QRS Music Technologies, Inc. 269 Quaker Drive Seneca, PA 16346.

#### **QRS Music Technologies, Inc.**

269 Quaker Drive Seneca, PA 16346 814-676-6683 814-676-9340 Fax

Copyright © 2008 QRS Music Technologies, Inc. All rights reserved